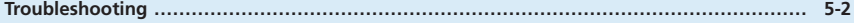

# <span id="page-1-0"></span>Troubleshooting

# **1. Unable to connect Wi-Fi devices**

### 1 **Make sure Wi-Fi router is powered on**

Power Lamp blinks in System standby/System deep standby mode. Press Power Button to cancel.

- 2 **Confirm** *WiFi* **appears for Connected Wi-Fi devices on Display**
- **8** If WPS connection fails, see Wi-Fi modem user guide or set **Wi-Fi function manually (See "Using LAN" (P.3-1))**

### 4 **To connect to WPS PIN specified Wi-Fi, confirm PIN (See "WPS" (P.4-15))**

### 5 **Confirm security key**

If forgotten, reset Wi-Fi router (See "7. Resetting factory defaults (Reset)" [\(P.5-4\)](#page-3-0)) or reset security key (See "LAN WiFi" under "LAN setting" (P.4-14)) → Reconnect Wi-Fi.

Some Wi-Fi devices do not support WPA/WPA2. See Wi-Fi user guide.

# **2. Unable to connect to Internet**

## 1 **Make sure Wi-Fi router is powered on**

Power Lamp blinks in System standby/System deep standby mode. Press Power Button to cancel.

# 2 **Confirm** *3G***,** *WiFi* **or** *INTERNET* **appears for Connection Status on Display**

• If none of them appears for Connection Status, there is no connection available.

#### ) **INTERNET**

Check Cradle indication on Display.

- If dotted line appears, Wi-Fi router is unable to connect to Internet. Make sure LAN cable is properly inserted.
- Start SoftBank 101SB WebUI and confirm *Internet Wired* is properly set. See "Internet Wired" (P.4-11).

#### ) **WiFi**

Start SoftBank 101SB WebUI and confirm *Internet WiFi* is properly set.

- Make sure *Internet WiFi connection* is set to *On*.
- Check *Signal Level* in *Setting*/*change of profile*. Move to where signal is stronger, and then reconnect. See "Internet WiFi" (P.4-8).

#### ) **3G**

Make sure USIM Card is inserted.

Make sure you are within the service area.

- If signal reception is weak, move to where signal is strong, then reconnect.
- The access point might be busy depending on the time of day, wait a little while then reconnect.

#### Make sure *PIN Code Setting* is not set to *Enable*.

• Start SoftBank 101SB WebUI → Unlock PIN in *USIM setting*. See "USIM setting" (P.4-22).

Check error indicator on Display.

- If *NO USIM* appears, make sure USIM Card is properly inserted.
- If *3G OFF* appears, start SoftBank 101SB WebUI → Set *3G connection* to *On*.
- If *DATA MAIN* or *DATA SUB* does not appear, make sure you are within the service area. If APN is modified, select default profile, and then reconnect.

# **3. Transmission fails**

### 1 **Make sure Wi-Fi router is powered on**

Power Lamp blinks in System standby/System deep standby mode. Press Power Button to cancel.

# 2 **Make sure Wi-Fi router is properly connected to Wi-Fi device**

### 3 **Signal may be weak. Move to where signal is stronger**

- If profile access point set to *Internet WiFi* cannot access to Internet, profile connection is disconnected, and then Black list icon appears.
- Wi-Fi router automatically recognizes stronger network. Wi-Fi is chosen over 3G if Wi-Fi network is stronger, and vice versa. Communication may be interrupted during switching.
- When Wi-Fi profile set to Bridge mode is connected in Internet WiFi on SoftBank 101SB WebUI, communication may be interrupted.
- If Internet WiFi channel and LAN WiFi channel are close, LAN side channel may be changed for faster communication speed. Then, LAN side Wi-Fi connection is interrupted.

# **4. Transmissions are slow**

Signal may be weak. Move to where signal is stronger. Connection may be weak. Try again later.

# **5. Forgot PIN/Unknown PUK Code/USIM Card is locked**

Contact SoftBank Customer Support (P.6-3).

# **6. USIM Card is not recognized**

- 1 **Confirm that USIM Card is properly installed** See "USIM Card Installation" (P.1-11).
- 2 **Check USIM Card for damage**
- 3 **Check USIM Card IC chip for scuffs/corrosion**
- 4 **Debris on USIM Card IC chip may prevent recognition. Clean it with a soft cloth**
- 5 **Contact SoftBank Customer Support (P.6-3)**

# <span id="page-3-0"></span>**7. Resetting factory defaults (Reset)**

Restore Wi-Fi router's settings to factory defaults.

- USIM Card data is not deleted.
- All settings are reset to factory defaults. If you had changed some settings, set up the items again.

### ●**Using RESET Key**

- ① Remove Cover
- 2 Press RESET Key with thin stick

Wi-Fi router reboots.

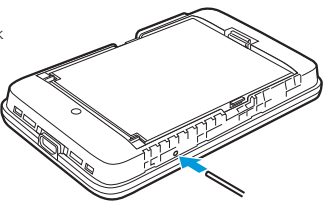

### ●**Using SoftBank 101SB WebUI**

- ①. .In SoftBank 101SB WebUI, *Setting(Detail)* → *Control setting* → *Initialization/Software Update*
- ② Click *Config initialization*